## **CONNECT**

Select 'CONNECT' to initiate panel login to a matrix. The panel login process has three phases. In phase 1 the panel checks the network and attempts to reach the address of the login server. In phase 2 the panel verifies the user ID and user password. In phase 3 the panel completes the connection process.

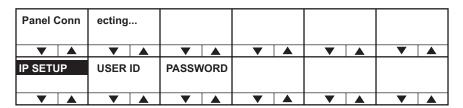

Figure 3-9: Rack Mount Panel IP Connection

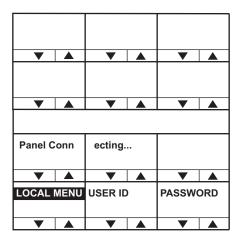

Figure 3-10: Desktop Panel IP Connecting

During the phase 1 of the panel connect process only progress messages will be displayed without status codes.

If an error occurs then an error message will be displayed. The initial status messages are listed in Table 3-1 below.

| Status Messages          | Meaning                                                                    |
|--------------------------|----------------------------------------------------------------------------|
| Network not connected    | LAN cable not inserted. If DHCP mode selected, a DHCP server was not found |
| IVC Server not found     | The login server is inaccessible or not running                            |
| Login USER xyz<br>denied | The login server could not find an online IVC to log the panel into        |

Table 3-1: Initial Status Messages

Once the initial phase of the panel connect has completed the second phase will be initiated during which the panel will identify itself to the host matrix. During this phase status messages will be displayed with status codes and sub-codes. The primary status codes are given in Table 3-2.

| Status Code             | Meaning                                                   |
|-------------------------|-----------------------------------------------------------|
| Err 1:0 Check User ID   | The name or password supplied were invalid                |
| Err 4:0 Media busy      | The system is busy and will try again shortly             |
| Info 3:0 Connecting     | OK, connecting to the IVC                                 |
| Info 5:0 Reconnecting   | OK (the call is being made again with new codec settings) |
| Err 8:0 Connection lost | The IVC connection was lost                               |

Table 3-2: Panel Connect Status Codes and Meanings

The IVC-32 card was reachable, but some other error has occurred indicating a more detailed networking or configuration issue. The error code starts with 6 and a more detailed reason as below.

| Code    | Message Text          | Meaning                                                          |
|---------|-----------------------|------------------------------------------------------------------|
| Err 6:0 | Local call cleared    |                                                                  |
| Err 6:1 | Call rejected locally |                                                                  |
| Err 6:2 | Locally declined      |                                                                  |
| Err 6:3 | Remote cleared call   | IVC-32 has cleared the call                                      |
| Err 6:4 | Remote refused call   | IVC-32 has refused to accept the call from the panel             |
| Err 6:5 | Remote ans. timeout   | The IVC-32 has not replied to the call within the timeout period |
| Err 6:6 | Remote stopped        | IVC-32 card has stopped responding                               |
| Err 6:7 | Transport cleared     |                                                                  |
| Err 6:8 | Transport connection  |                                                                  |
| Err 6:9 | Gatekeeper cleared    |                                                                  |

| Code     | Message Text           | Meaning                                                                |
|----------|------------------------|------------------------------------------------------------------------|
| Err 6:10 | Cannot find user       | The user name specified by the panel is not known to the target system |
| Err 6:11 | Not enough bandwidth   | The network did not have enough bandwidth available for a connection   |
| Err 6:12 | No common capabilities |                                                                        |
| Err 6:13 | Call was forwarded     |                                                                        |
| Err 6:14 | Bad password           | The panel name or the password is incorrect                            |
| Err 6:15 | Local end busy         | Network congested                                                      |
| Err 6:16 | Local end busy         | Network congested                                                      |
| Err 6:17 | Remote end busy        | Network congested or IVC-32 busy                                       |
| Err 6:18 | Remote end busy        | Network congested or IVC-32 busy                                       |
| Err 6:19 | Remote party unavail.  | Target IVC-32 could not be contacted                                   |
| Err 6:20 | Remote disconnected OK | The IVC-32 has terminated the connection                               |
| Err 6:21 | Remote offline         | The IVC-32 could not be reached                                        |
| Err 6:22 | Remote may retry       | IVC-32 may retry the connect.                                          |
| Err 6:23 | Remote unmapped        |                                                                        |
| Err 6:24 | Call duration exceeded |                                                                        |
| Err 6:25 | Invalid conference ID  |                                                                        |
| Err 6:26 | Connection timed out   | Network load cased disconnect                                          |

Table 3-3: Panel Connect Sub-Codes

If an error is reported the appropriate corrective action should be taken. In many cases the error will be caused by an invalid user ID or password being used. If the error indicates a network problem such as insufficient bandwidth the user should contact the network administrator to resolve the problem.